**ConsoleZ Crack Free Download [Mac/Win] [Updated]**

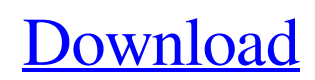

CZ is both an open source application and a free application for Windows 7 and later operating systems. Its main purpose is to give the user a tool to customize the command prompt to their needs and desires. It provides a plethora of options that would allow the user to just customize the tool to their hearts content. The application is great for both casual users as well as for professionals. The app allows a user to import themes and even create their own custom themes. The app is free for both downloading and also for use. Download ConsoleZ Crack Keygen here I can't get into codesign. How do I sign ConsoleZ Crack Keygen for distribution? I have the dev directory and Consolez.app, but it needs to be signed. How do I fix that? Thanks. I'm not very sure about the ways about signing in codesign. In the developer directory, the ConsoleZ.app is at the root. It does not need signing, but in the case of the ConsoleZ.app, if you run codesign ConsoleZ.app, it will say: "Code signature is invalid" You are compiling the code in the ConsoleZ.app, and that is why it is signing it. You need to run codesign ConsoleZ.app and codesign ConsoleZ.app. The ConsoleZ.app must be signed in order to run. When you run codesign ConsoleZ.app, codesign will ask: "Do you want to sign the executable "ConsoleZ.app"?" Answer YES. Then codesign will sign the

ConsoleZ.app and write the Signature block and summary into ConsoleZ.app, then change the permission mode from 755 to 644. I want to create a release of ConsoleZ from which I can sign the application. How do I sign my application after I have compiled it in ConsoleZ? There are 2 methods to make an executable application. First is building for a target device. In this case, if your build is for development purpose, you can't use codesign for the executable. In order to sign an executable application in codesign, you need to build the executable for signing. In the ConsoleZ.app/Developer/GNUStep directory, there is a scripts directory. In that directory, there is a signing.sh script. The script can be used to sign your application in codesign. In the script, the DEVEL

**ConsoleZ Crack+ 2022**

Everything you need to get started with command prompt customization right away. The default setting in the area "Maximize" is "Always." In the area "Position" you can change from "Right" to "Left.". For a custom position you enter "x, y" where x and y are the dimensions of the area in pixels. So if you choose "Right," "0, 30" it would be on the right side of the screen and 30 pixels down. You can set the "Position" to "Auto," "Left," or "Right." The area "Minimize" is currently set to "Left.". In the area "Minimize to" you can choose whether the taskbar or Windows logo is displayed. The default setting is "Left.". For a custom position you enter "x, y" where x and y are the dimensions of the area in pixels. So if you choose "Right," "0, 30" it would be on the right side of the screen and 30 pixels down. You can set the "Minimize to" to "Left," "Right," "Center," "Top," "Bottom," or "Auto." The area "Close" is currently set to "Left.". In the area "Close to" you can choose whether the left "X" or close button is displayed. The default setting is "Left.". For a custom position you enter "x, y" where x and y are the dimensions of the area in pixels. So if you choose "Right," "0, 30" it would be on the right side of the screen and 30 pixels down. You can set the "Close to" to "Left," "Right," "Center," "Top," "Bottom," "Auto," or "Max." Windows 10 Settings Window (window): Windows 10 Settings Window (window): Windows 10 Settings Window (window): Category of windows is (Window): Category of windows is (Window): Category of windows is (Window): Category of windows is (Window): Category of windows is (Window): Category 6a5afdab4c

## **ConsoleZ Crack +**

Command prompt on steroids. With ConsoleZ you can customize every aspect of your command prompt. You can change the background color, border color and the window size. For your convenience the program features a light and dark skin (hint: your skin color matches your password color). A fully customizable hotkey system allows you to further enhance your work efficiency. ConsoleZ runs under Linux, Windows and Mac OS X. Support for z/OS and AIX is in the works. ConsoleZ can be downloaded from Github. The best way to contact the developer is through his FB page. Graphical Usb Disk Enclosure (GUE) from NeedDrivers GUE is a graphically designed USB enclosure with handy features. Inside is a 2.5-inch 450GB sata harddrive and a.50 "funnel magnet" style hard drive access tray. This combination works like a regular hard disk drive in a PC, but can also be used as a car CD/DVD player or a USB flash drive in the event you want to take your PC with you to the beach. It's small, it's light, it's fast, and it's customisable! Features: \* Can be fitted to existing USB ports \* Compact, yet functional design \* High quality plastic construction \* Adjustable for left or right hand use \* Funnel-magnetic style hard drive access panel \* 500GB 2.5" sata drive \* View and access pictures and other USB flash data from USB port \*

Mountable, removable hard drive All you have to do to start using your new mini-PC is to plug it into your computer. GUE installs onto a PC's USB port as if it were part of the computer's internal hard drive. Up to 500GB of data can be accessed from the GUE, or any other USB device inserted into the port. GUE can even be used to transfer files to and from a PC.More detailed information about the treatment options, specific clinical situations and how to use them is available on the treating doctor's consultation website. These are: www.MyTherapies.com New treatments we will be releasing soon: In the coming year the CEEB will develop a range of new treatments for conditions such as: anxiety/depression Migraine obesity

## **What's New In?**

A small GUI to give you full control over the Windows command prompt! • Filled with a variety of color and font options • Can be run from USB stick to other machines • Can be split into multiple consoles • Loads modules for additional utilities • Works on all major platforms • Works with Windows XP, Vista, 7 and  $8 \cdot$  Perfectly smooth  $\&$  snappy speed, no affects to functionality Get ConsoleZ ConsoleZ for macOS can be downloaded here: ConsoleZ for Windows can be downloaded here: Disclaimer: ConsoleZ is unofficial and cannot be held to the same OEM standards and workflows of

official programs. ConsoleZ is not affiliated with the development team. ConsoleZ is unofficial, and you are able to use it at your own risk. ConsoleZ can only make changes to the code allowed by Section 17 "Protections" paragraph 2. This also applies to all external modules. ConsoleZ is intended as a pure entertainment tool for personal use, it is provided "as is" without warranties or terms of service. Icon Packs are an awesome way to customize your Windows desktop or Windows in a whole. Not only are they easy to use, but also can be used to create personalized "Workspaces" or custom layouts. Backups: In order to backup your entire Icon Pack folder at any given moment, all you have to do is to go to the Desktop folder, then "Go" to your Icon Pack folder and type the following command into the Command prompt: "copy c:\Windows\Resources\icon.pack\C:\Users\\A ppData\Local\Icon Packs\icon.pack\Resources\icon.pack" "copy C:\Users\\AppData\Local\Icon Packs\icon.pack\home.desktop\Resources\icon.pack" Icon

Packs are an awesome way to customize your Windows desktop or Windows in a whole. Not only are they easy to use, but also can be used to create personalized "Workspaces" or custom layouts. Backups: In order to backup your entire Icon Pack folder at any given moment, all you have to do is to go to the Desktop folder, then "Go" to your Icon Pack folder and type the following command into the Command prompt: "copy c:\Windows\Resources\icon.pack\C:\Users\

**System Requirements For ConsoleZ:**

Windows 10 Windows 7 Windows 8.1 Windows 8 Before you start, you need to install the latest version of Uplay on your computer. The latest version of Uplay is currently 1.8.958.10. You can download it from the official website. The installation process will bring you to the main Uplay download screen. Scroll down to the bottom of the page to download and install the game. Once you have the game installed, open the game and log in to your account to begin the installation

- <http://fengshuiforlife.eu/wp-content/uploads/2022/06/BDHero.pdf>
- <http://www.gahir.ca/wp-content/uploads/2022/06/Blacksmith.pdf>

<https://purosautoskansas.com/?p=32854>

- <https://findbazaar-images.s3.ap-south-1.amazonaws.com/wp-content/uploads/2022/06/08163635/jaylvij.pdf>
- <https://mighty-shore-26658.herokuapp.com/maimyg.pdf>

<http://officinabio.it/?p=12387>

[https://studiolight.nl/wp-content/uploads/2022/06/Windows\\_Phone\\_Support\\_Tool.pdf](https://studiolight.nl/wp-content/uploads/2022/06/Windows_Phone_Support_Tool.pdf)

<https://ksycomputer.com/wp-content/uploads/2022/06/wylwelc.pdf>

<https://retspro.com/dual-timer-crack-free-license-key-free-download/>

<https://mylacedboutique.com/visual-tooltip-crack-license-keygen-free-download/>